# SPRING 2024 MASTER'S & DOCTORAL EXIT LOAN COUNSELING

Mandatory For All Graduate Level Loan Borrowers YOU ARE REQUIRED TO:

#### **SET UP AN iGRAD ACCOUNT**

Go to pvamu.igrad.com CLICK <u>HERE</u>

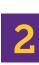

Click on sign up to create a new account

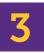

Enter name, email, and password for new for new account

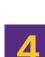

Personalize your account

### **REQUIRED COURSE**

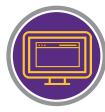

Select "Courses" from the top menu bar

Complete course named "Repaying your student loans" Must pass with 80% or higher

#### **CERTIFICATE OF COMPLETION**

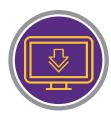

Download completion certificate

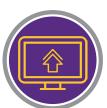

Upload completion certificate via Panthter Pass

Use doc type Financial Literacy - MS & PhD

#### Steps to Complete Online Exit Counseling

- 1. Go to http://studentaid.gov
- 2. From the Menu, Click on "MANAGE LOANS"
- 3. Select the option to Complete Exit Counseling, then log in using your FSA ID
- 4. Follow the prompts to complete the session

## DEADLINE TO COMPLETE APRIL 26th

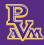